The device is designed to work with batteries based on bq20z451 and bq40z651 controllers.

- J, Package content, appearance of the device, description of control buttons.
- 2. List of supported batteries.
- 3. Battery connectors' pinouts.
- 4. Device powering, connecting the battery, using the tool for the first time,
- 5. Menu and device functionality.
- ), Battery repair example,
- 7. FAQ

Nowadays, many clients bring their Mac laptops with discharged or faulty batteries for repair.

MBRT programmer is the perfect assistant to revive such batteries.

#### **Contents:**

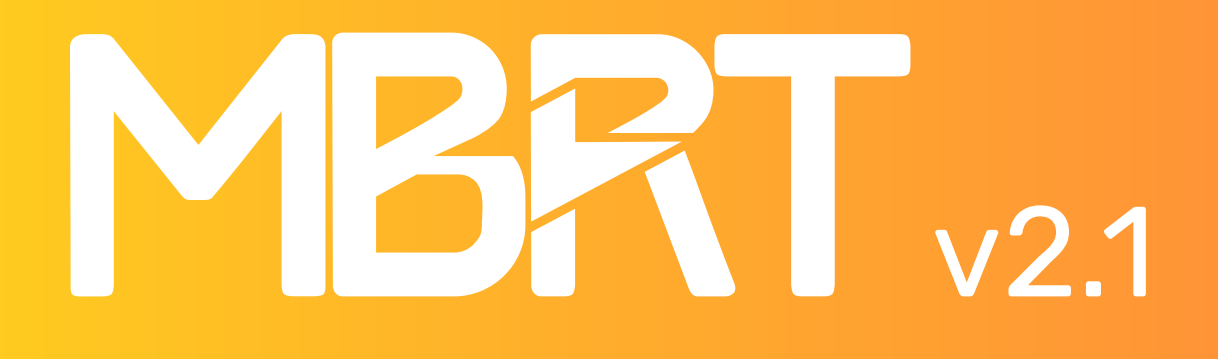

TREET

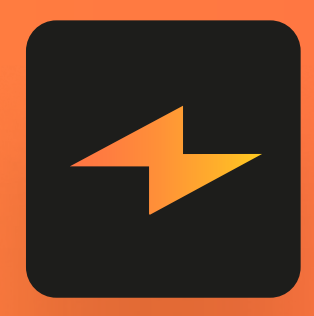

## Mac Battery Repair Tool

# 1. Package Content

The device comes with 4 cables:

- 1. Data cable for connecting battery series: A1713, A1820, A2113, A2519...
- 2. Universal cable (for soldering to i2c data bus).
- 3. Power connector for battery series: A1713, A1820, A2113, A2519...
- 4. Micro-USB cable for connecting power to the device.

#### **Appearance of the device:**

- 1. Device power connector (micro USB)
- 2. Battery connector
- 3. Display
- 4. Control buttons (moving through the device menu)

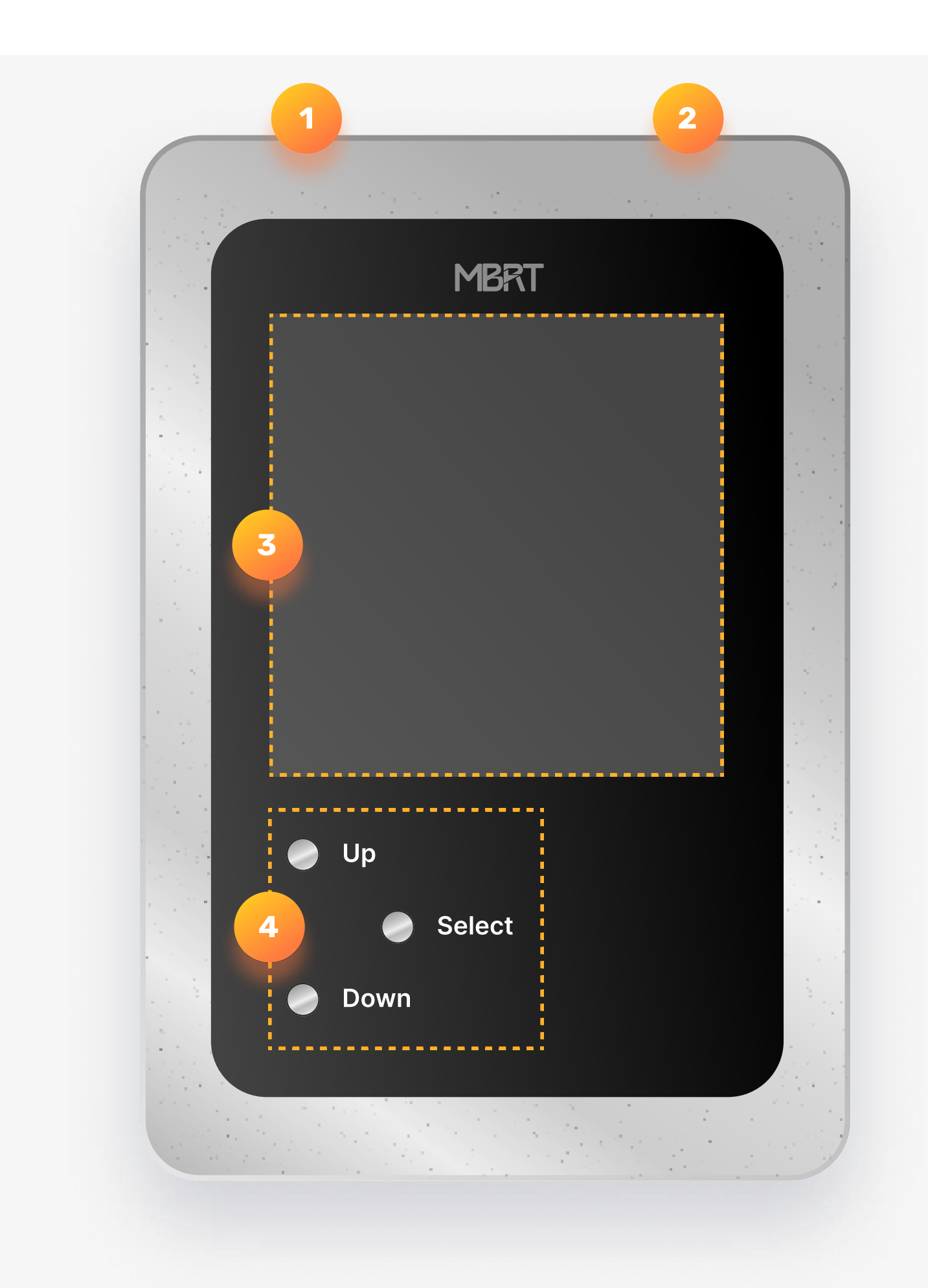

# 2. Supported Models:

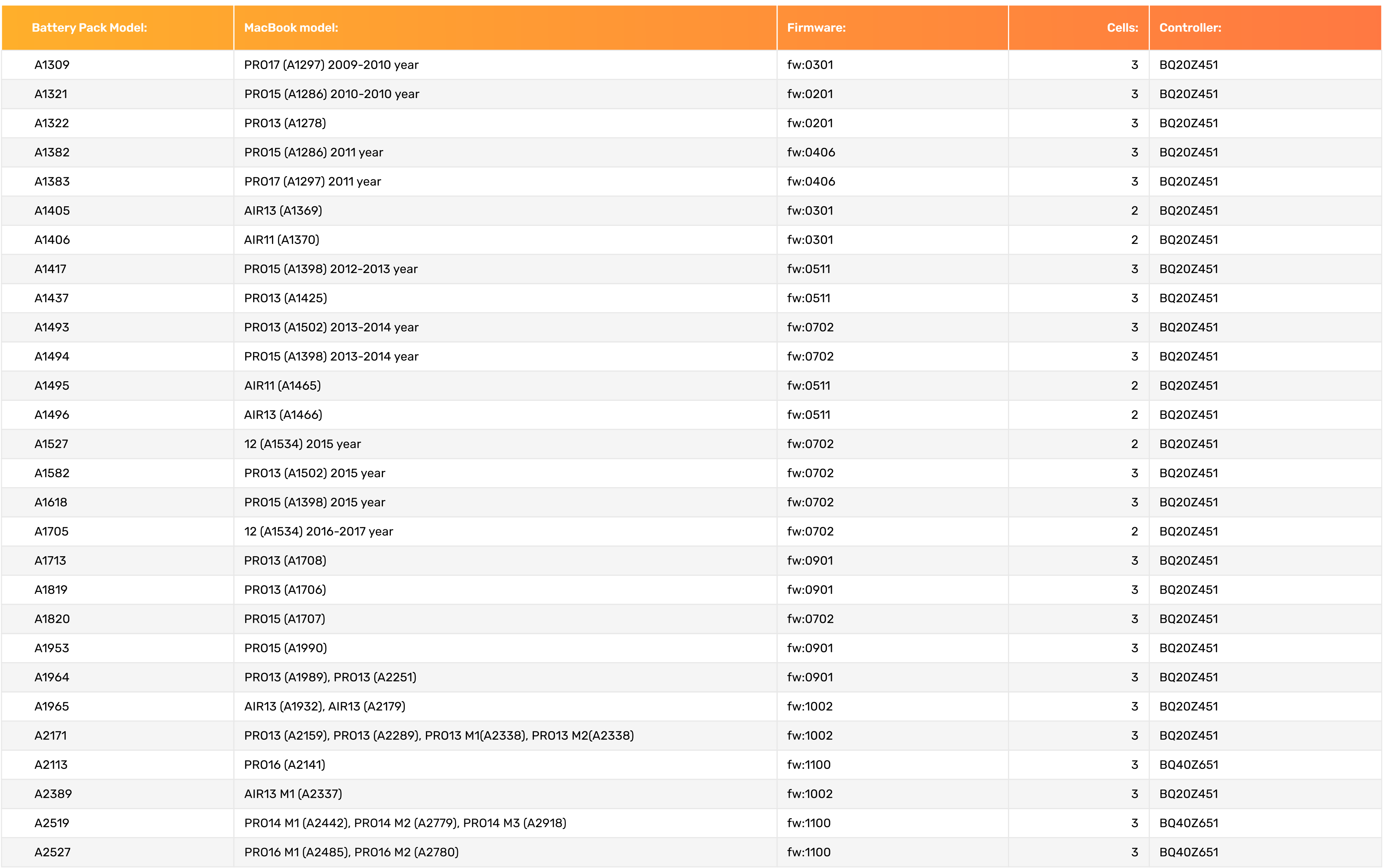

Below is a table with pinouts for all supported batteries:

Note: for the correct operation of the battery, the SYS\_DETECT signal must be connected to the ground (GND)

# 3. Battery connection

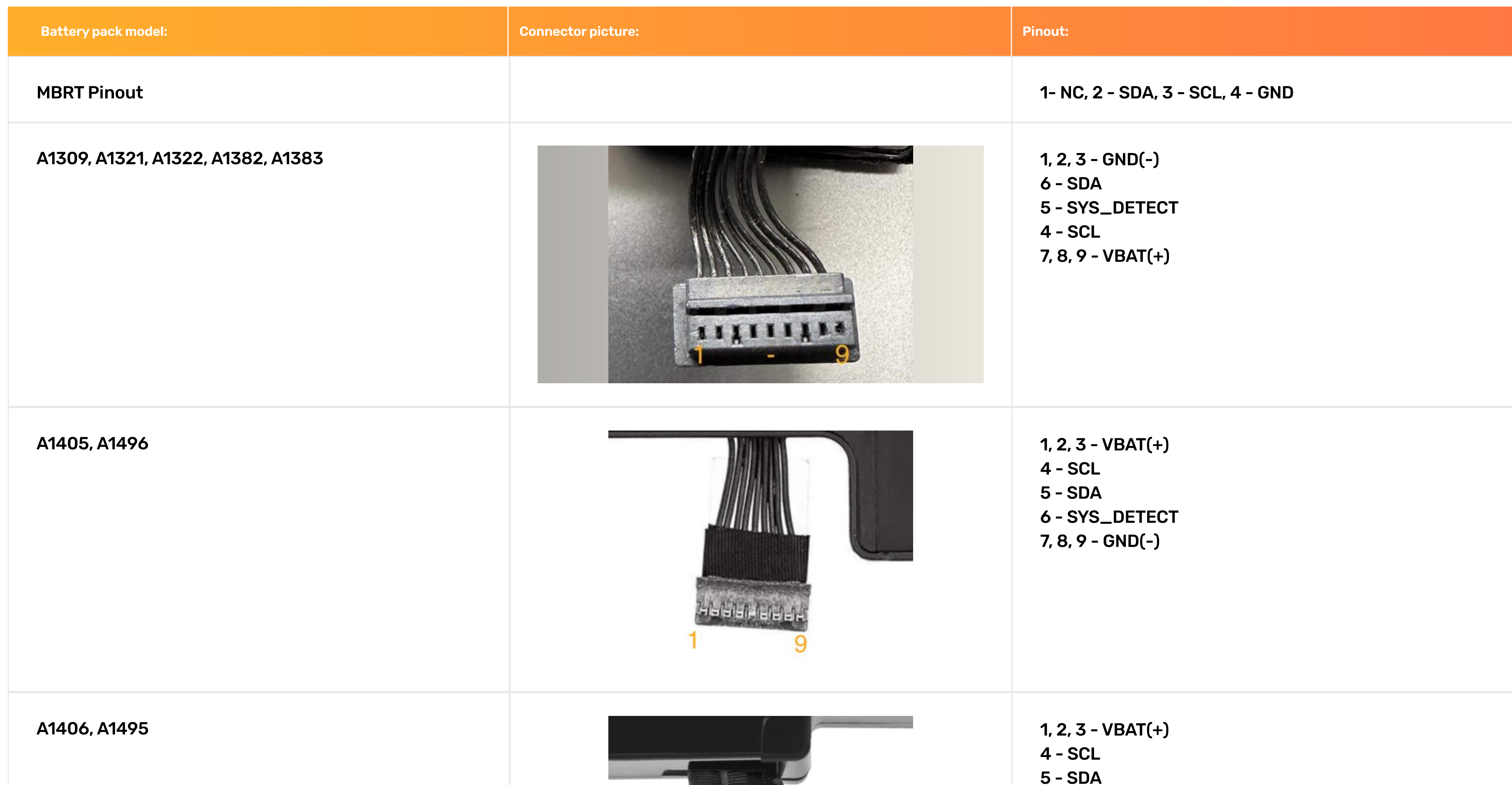

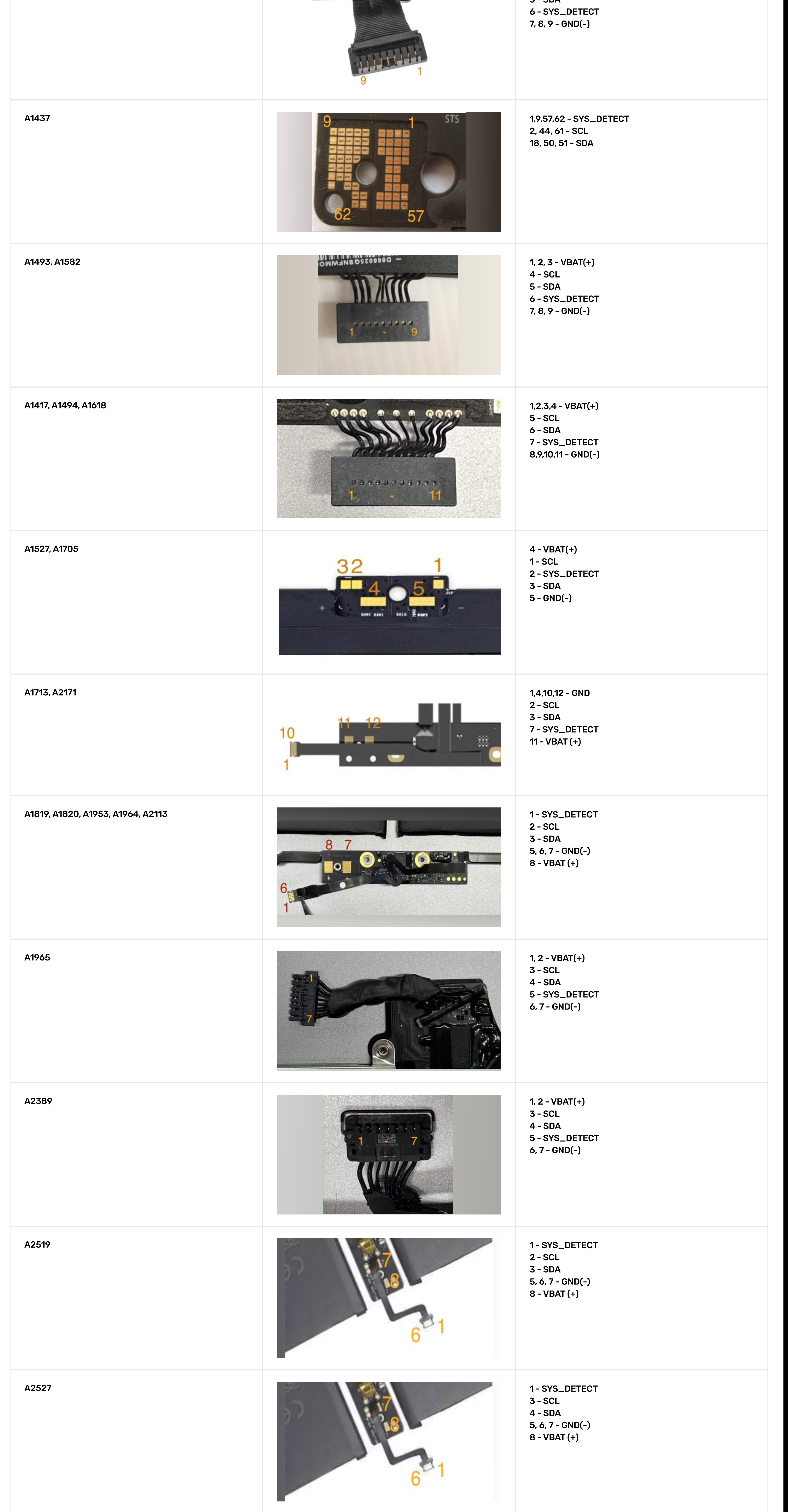

Connect the micro USB cable and apply power. The device will turn on automatically and enter standby mode.

# 4. Let's start

When you connect the battery, the programmer will automatically detect the chip used in the battery and enter the main menu.

Note: You may need to power the controller board (12V for 3-cell batteries) or (8V for 2-cell batteries) from an external lab power supply (limit current to 200mA)

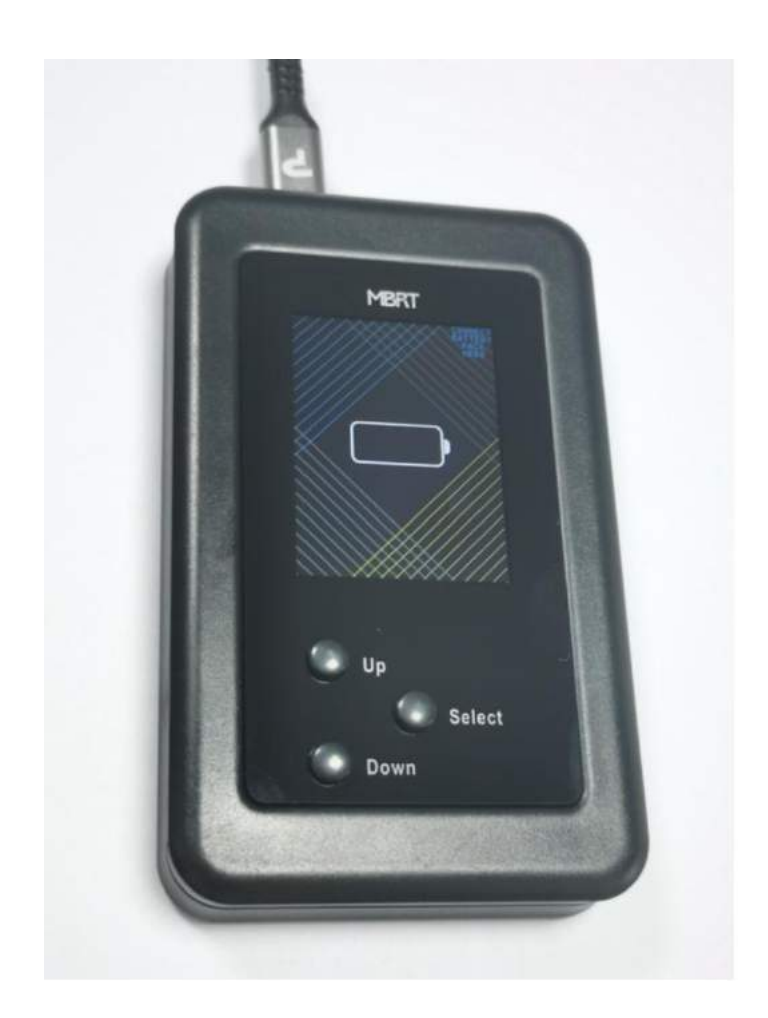

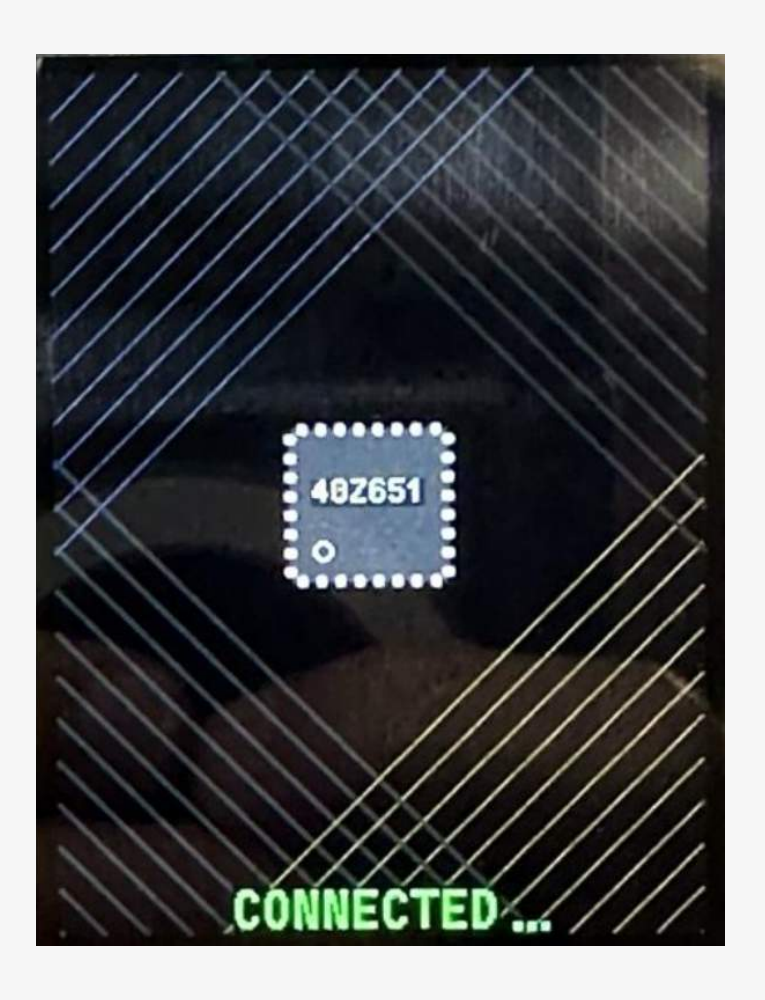

After you have connected the battery and determined its model, go to the main menu.

# 5. Main menu and device functionality

… serial number must be changed if the operating system remembers the previous state of the battery and continues to write "service battery" even after the battery has been repaired.

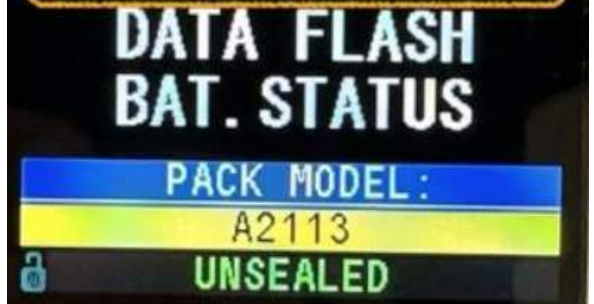

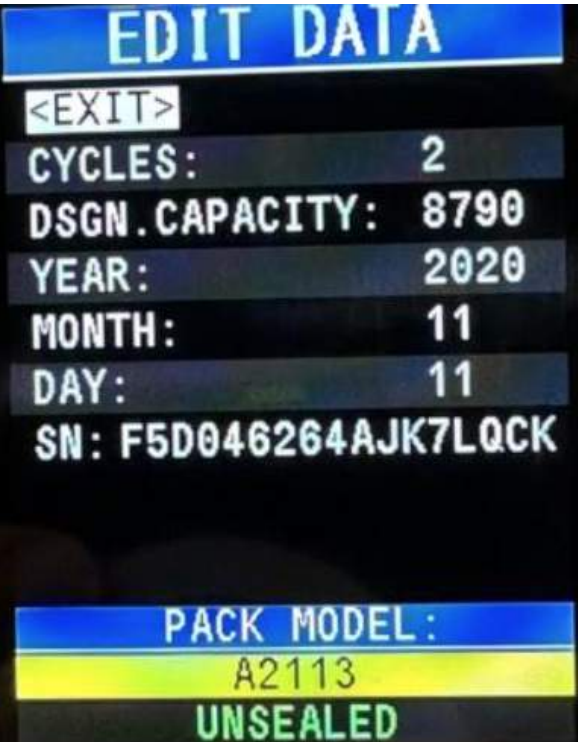

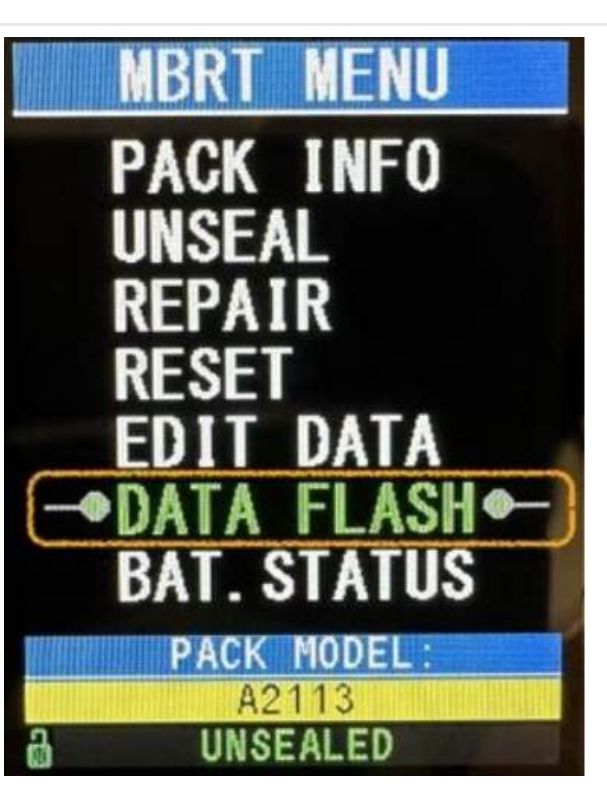

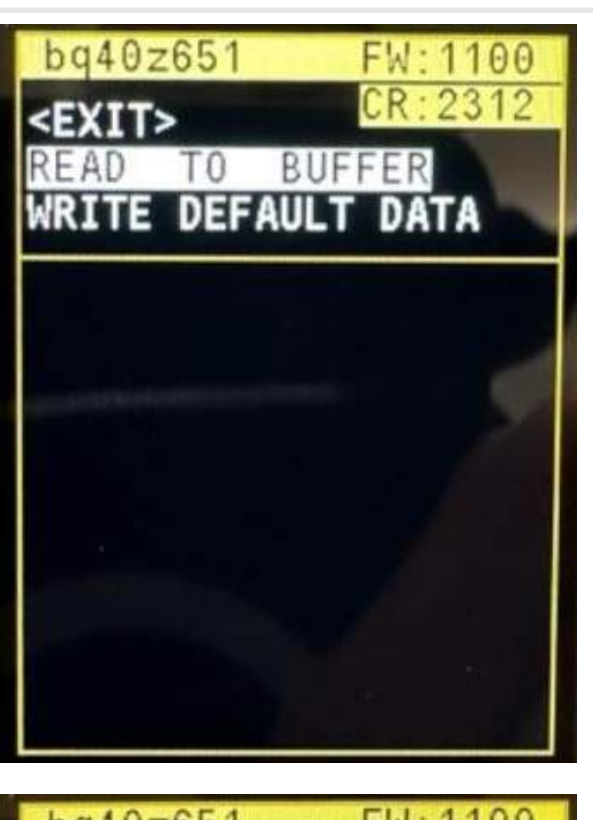

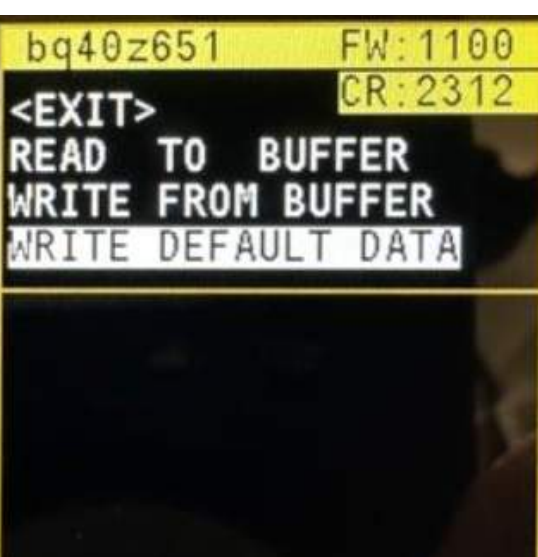

#### DATA FLASH menu (BATTERY GURUS ONLY!!!)

5) DAY (year, month, day of manufacture)

6) SN (pack's serial number)

- In this menu, you can back up all calibration data (for example, from a partially faulty controller with correct calibration data) and transfer to another good one (with the same firmware).

- Or you can flash factory default calibration data (from new battery pack). Default calibration profiles are stored in MBRT.

…everything that happens in this menu - happens at your own peril and risk! Please remember that you can kill your battery!

By entering this menu, in the top of the screen you will see the controller type, firmware version and cell revision.

DATA FLASH menu is a smart menu.

This menu may change depending on whether you read data into the buffer or not, if the MBRT has default data for your battery, then the corresponding item will appear in the menu.

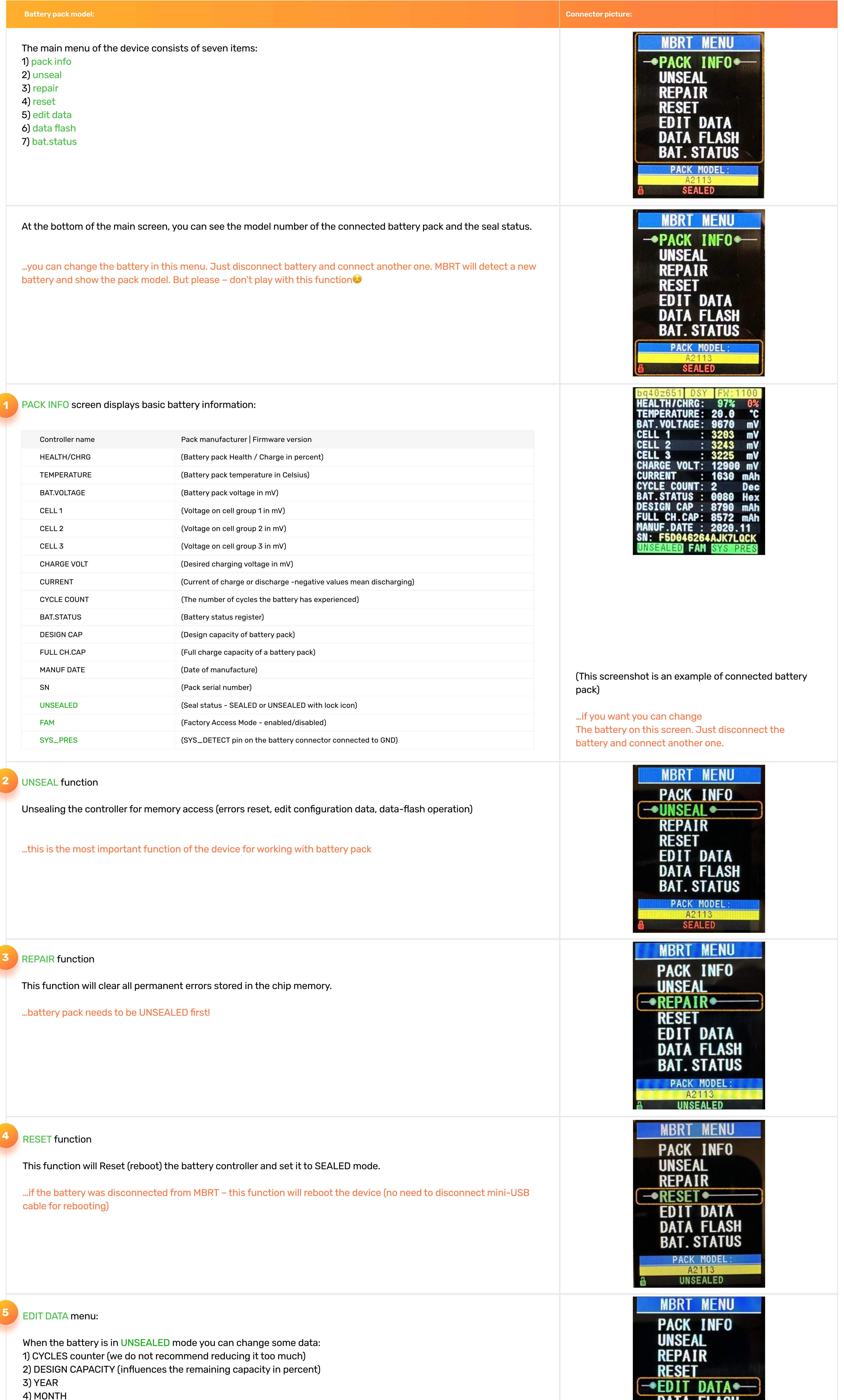

If you still decide to flash the default data, then we recommend that you read data from your chip into the device buffer first (after that, do not turn off power from the programmer)

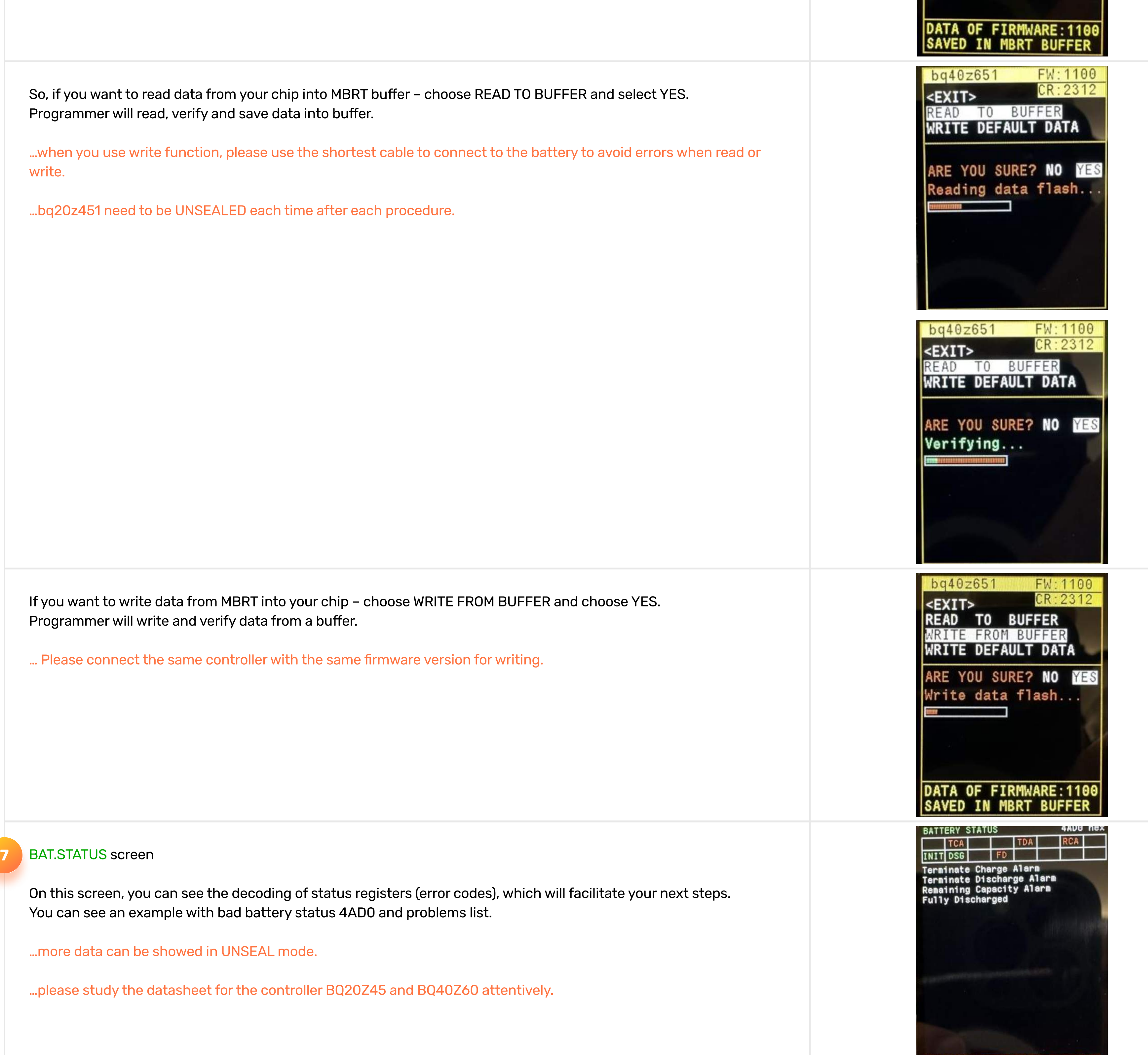

SEALED, PF NOT READ!

6

## This is an example of reviving the A2113 battery for model 16" A2141.

A2113 – unseal and repair in case of deep discharge (a common problem with these models) WARNING! All work can be done directly in the laptop. No need to remove the battery!

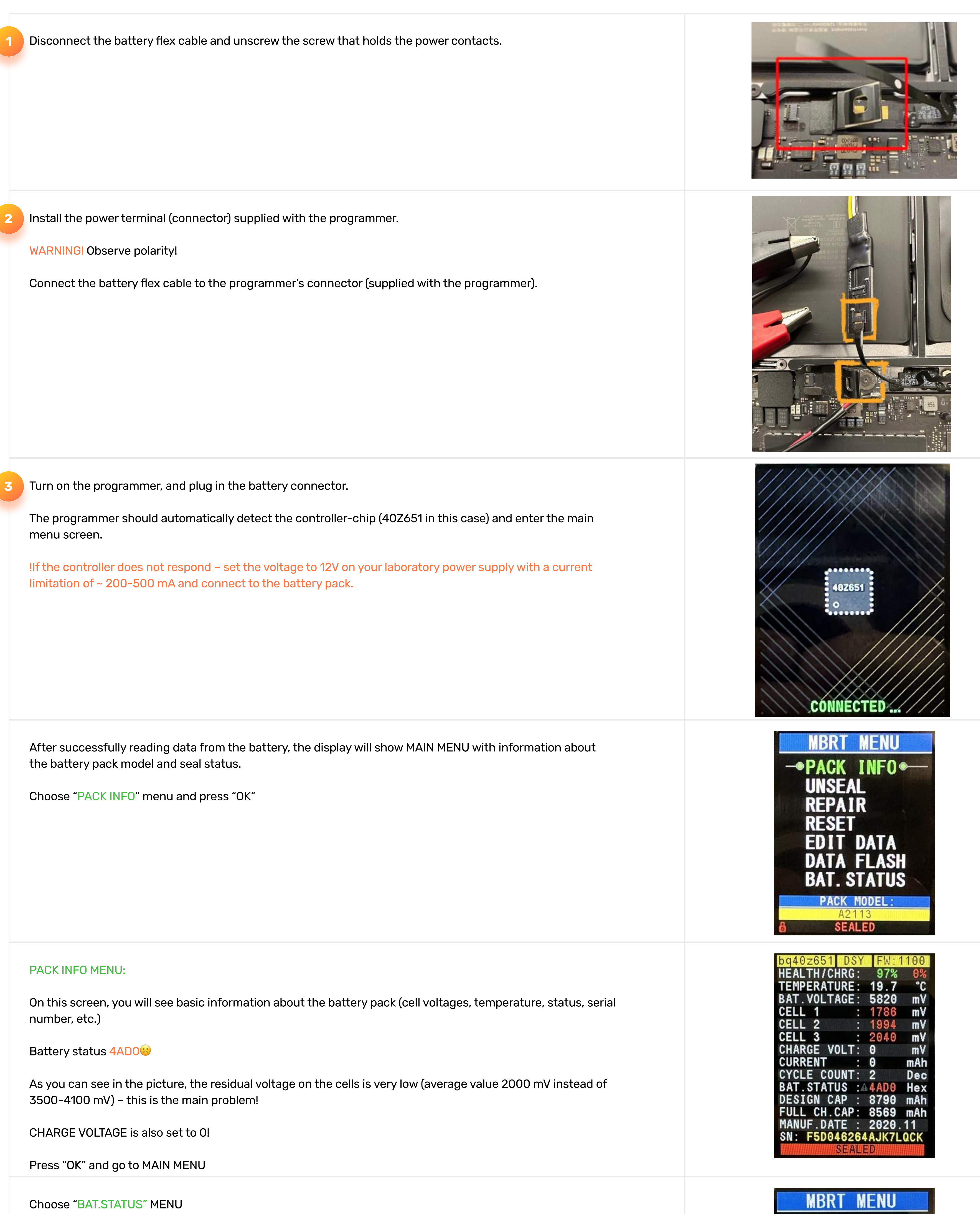

PACK INFO

# 6. Repair example

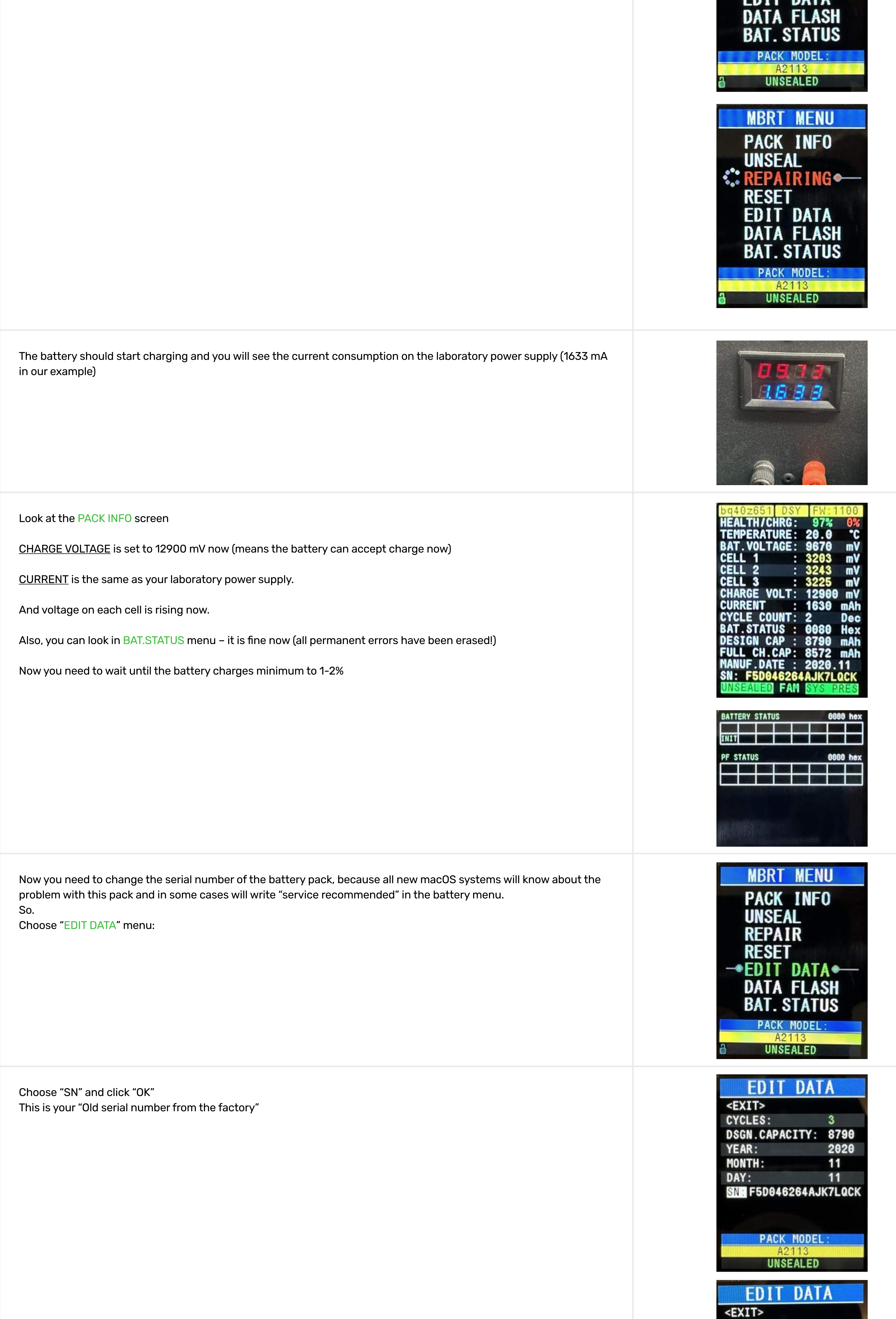

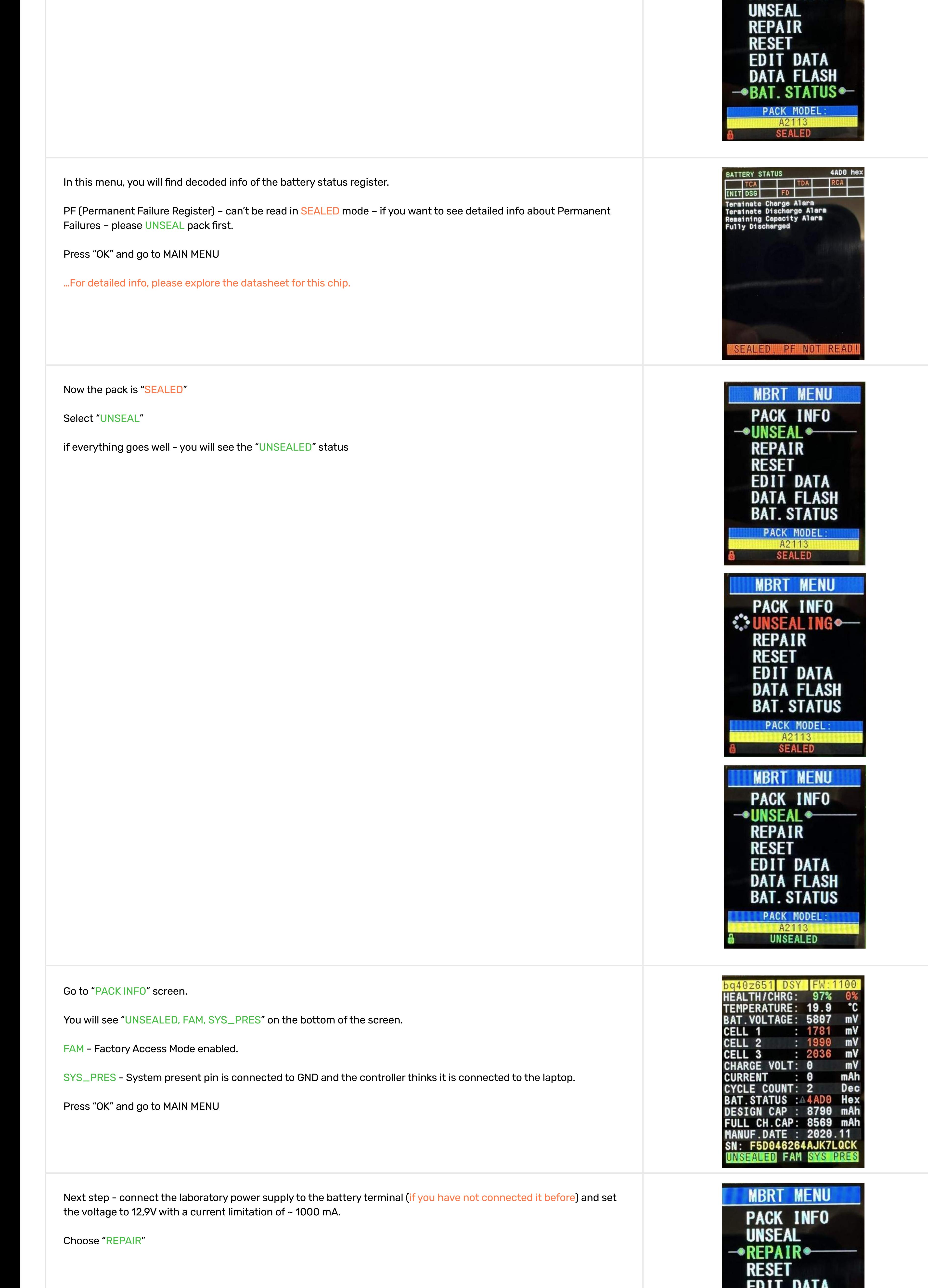

By clicking UP or DOWN buttons, you can choose the OLD or a NEW serial number.

Press "OK" for Saving data.

Choose "EXIT

SN: F5D046264AJK7L0CK OLD SERIAL NUMBER PACK MODEL A2113 **UNSEALED DATA EDIT**  $<$ EXIT> CYCLES:  $\mathbf{3}$ DSGN.CAPACITY: 8790 YEAR: 2020  $11$ MONTH:  $11$ DAY: SN: F5D046264AJK7L0CK OLD SERIAL NUMBER PACK MODEL:<br>A2113 **UNSEALED EDIT DATA** <EXIT> CYCLES:  $\mathbf{3}$ DSGN.CAPACITY: 8790 2020 YEAR:  $11$ MONTH:  $11$ DAY: SN: F50D6462A4KJL7C0K NEW SERIAL NUMBER **PACK MODEL:** A2113<br>UNSEALED **EDIT DATA**  $\overline{\leq}$ EXIT> CYCLES:  $3\overline{3}$ DSGN.CAPACITY: 8790 2020 YEAR: MONTH:  $11$  $11$ DAY: SN: F50D6462A4KJL7C0K NEW SERIAL NUMBER SAVED... PACK MODEL: A2113 **UNSEALED MBRT MENU** PACK INFO **UNSEAL REPAIR** -RESET<sup>+</sup> **EDIT DATA DATA FLASH**<br>BAT. STATUS PACK MODEL: **UNSEALED MBRT MENU** PACK INFO UNSEAL

CYCLES:

YEAR:

MONTH:

DAY:

3

2020

 $11$ 

11

DSGN.CAPACITY: 8790

Choose "RESET"

The charging process will stop for 2-5 sec and after that will start again.

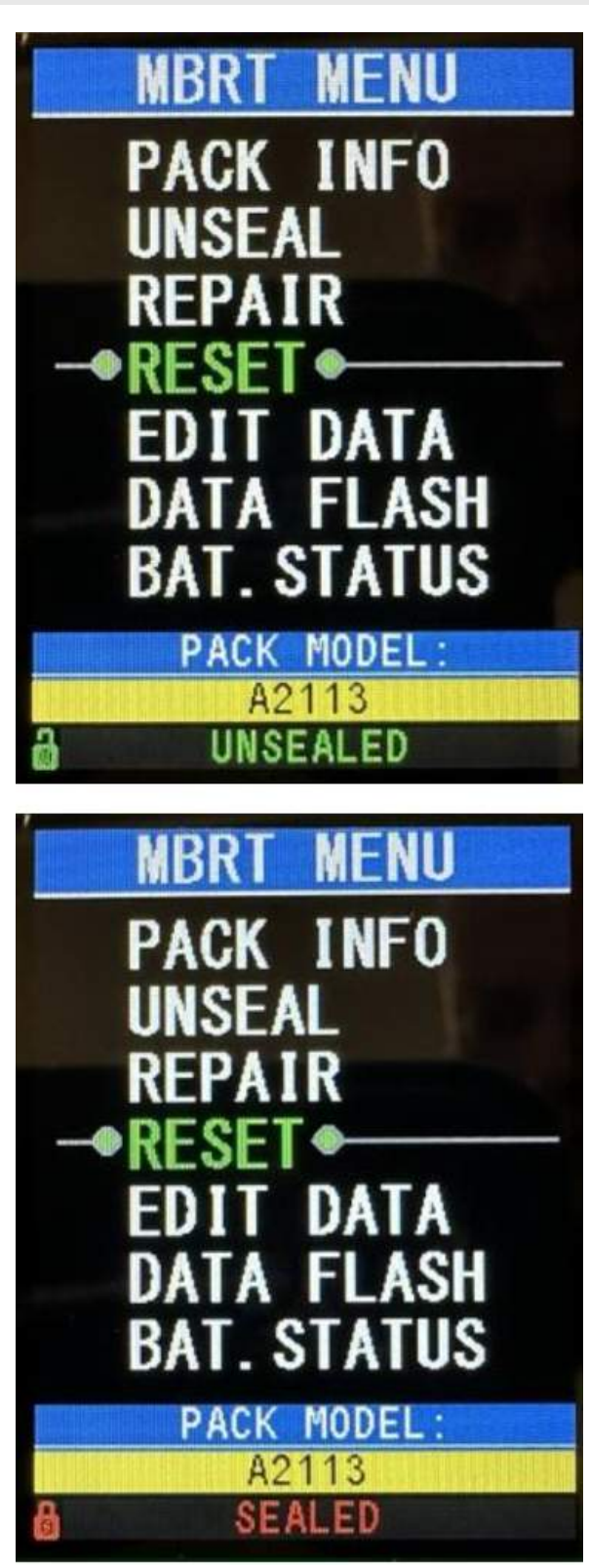

Now you can disconnect data flex from battery pack (charging process will stop) and unscrew Power cable.

Reconnect the battery to the motherboard and plug in the original 96w charger to the laptop.

#### Q: Is MBRT regularly updated?

A: No. This device does not support firmware updates.

## Q: Only two battery connectors are included in the kit. Where can I buy the other connectors?

A: We are working on it. For now, you can unsolder connectors from motherboards and make your own.

### Q: I connected the battery to the programmer but nothing happens.

A: 1. Check the correct connection of the SDA, SCL line (if you use a wire for soldering)

A: The programmer has a built-in manual battery detection mode. To do this, you need to turn off the power from the programmer, then press the UP (for bq20z451) or DOWN (for bq40z651) button, and, without releasing, apply power to the programmer. The automatic battery detection system will be off for one time.

- 2. Power the battery (12V for 3-cell batteries) or (8V for 2-cell batteries) from an external lab power supply (limit current to 200mA)
- 3. If this does not help, inspect the battery controller board carefully (for example, it may be damaged by liquid corrosion).
- 4. There may be a blown fuse on the controller board check it!

## Q: What should I do if the programmer incorrectly detects my battery, although I am completely sure that it is original?

A: Most likely, the controller is stuck in data download mode. Try turning off the programmer, press the UP button, and, while still holding this button, turn on the programmer (the battery must be connected).

#### Q: Does the programmer support Chinese copies of batteries (for example, on A2168 chip)?

A: The programmer does not support Chinese copies of batteries, although some functions are available for A2168 (try it at your own risk).

### Q: Is it possible to change (reconnect) the battery while the programmer is on?

A: Yes. The programmer constantly checks battery availability. You can change the batteries while working with the programmer.

### Q: After I revived a deeply discharged battery, the system still writes – "service battery"…

A: You need to change the serial number of the battery (edit data menu)

### Q: Data writing to the bq20z451 controller was accidentally interrupted and now it is not detected.

### Q: Sometimes when transferring data from one battery to another I get a few verification errors - why?

A: 1) It is desirable to transfer data to exactly the same board (controller) with the same firmware version.

- 2) Use the shortest possible cable for writing.
	- 3) Try writing data again.

# 7. FAQ

#### BQ20Z45 – datasheet (schematic diagram)

#### BQ20Z45 – Technical reference manual

#### BQ40Z60 – Technical reference manual

<https://www.ti.com/lit/ds/symlink/bq20z45-r1.pdf>

BQ40Z60 – datasheet (schematic diagram) <https://www.ti.com/lit/ds/symlink/bq40z60.pdf>

<https://www.ti.com/lit/ug/sluu387a/sluu387a.pdf>

<https://www.ti.com/lit/ug/sluua04d/sluua04d.pdf>

## Download links: